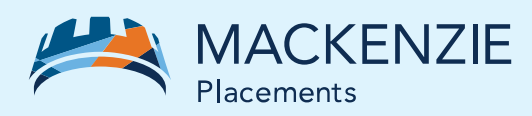

# AccèsClient

## S'inscrire en deux étapes simples

### **Étapes d'inscription**

#### **Demandez votre NIP à des fins d'inscription**

- Allez à www.placementsmackenzie.com, puis cliquez sur « Investisseur » dans le coin supérieur gauche de la page d'accueil.
- Cliquez sur l'option « Connexion » dans le coin supérieur droit de la page.
- Cliquez sur le bouton « Inscrivez-vous maintenant » pour les nouveaux utilisateurs.
- Entrez votre code d'accès à des fins d'inscription à 12 chiffres et votre numéro de compte Mackenzie (qui se trouve sur votre lettre de bienvenue, votre relevé de compte Mackenzie ou votre avis d'exécution). Une fois l'information saisie, votre NIP d'inscription vous sera envoyé par la poste.

**Remarque :** Assurez-vous de conserver votre relevé ou avis d'exécution, car vous aurez à nouveau besoin de votre code d'accès à des fins d'inscription une fois que vous aurez reçu votre NIP.

#### **Une fois que vous aurez reçu votre NIP à des fins d'inscription**

- Suivez les étapes ci-dessus à nouveau pour atteindre la page d'inscription à AccèsClient.
- Passez l'étape 1, en laissant tous les champs vides. Si vous entrez vos informations ici, cela invalidera le NIP à des fins d'inscription que vous aurez reçu et créera une nouvelle demande pour qu'un NIP d'inscription soit envoyé par la poste.
- À l'« étape 2 » : À la section « Je connais mes codes d'accès et NIP à des fins d'inscription », entrez votre code d'accès et votre NIP à des fins d'inscription. Cela doit être fait dans les 30 jours, sinon votre NIP viendra à échéance et vous devrez en demander un autre.
- Fournissez les informations personnelles demandées. Cela nous permet de confirmer votre identité et de protéger vos informations en les comparant avec les dossiers que nous possédons.
- La dernière étape consiste à vous attribuer un identifiant, que vous utiliserez pour vous connecter à notre site sécurisé.

#### **CARACTÉRISTIQUES PRINCIPALES**

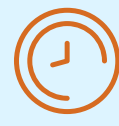

Voir la valeur de vos placements et l'historique de vos opérations.

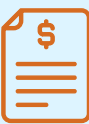

Revoir vos relevés de compte de Placements Mackenzie, l'information sur les feuillets d'impôt, les gains en capital, les distributions.

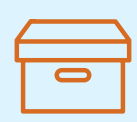

Vérifier vos dossiers personnels pour vous assurer de l'exactitude des renseignements qui figurent dans vos envois et vos reçus d'impôt.

Félicitations – Votre inscription à AccèsClient est réussie! Une fois que vous aurez créé votre code d'accès, vous êtes prêt(e) à accéder. Il suffit de vous connecter pour consulter les renseignements sur votre compte et accéder à vos documents.

Les relevés, feuillets d'impôt et les avis d'exécution se trouvent à l'onglet *Mes documents*.

**Besoin d'aide? Pour toute question, veuillez communiquer avec notre service Relations avec la clientèle au 1-800-387-0615.**